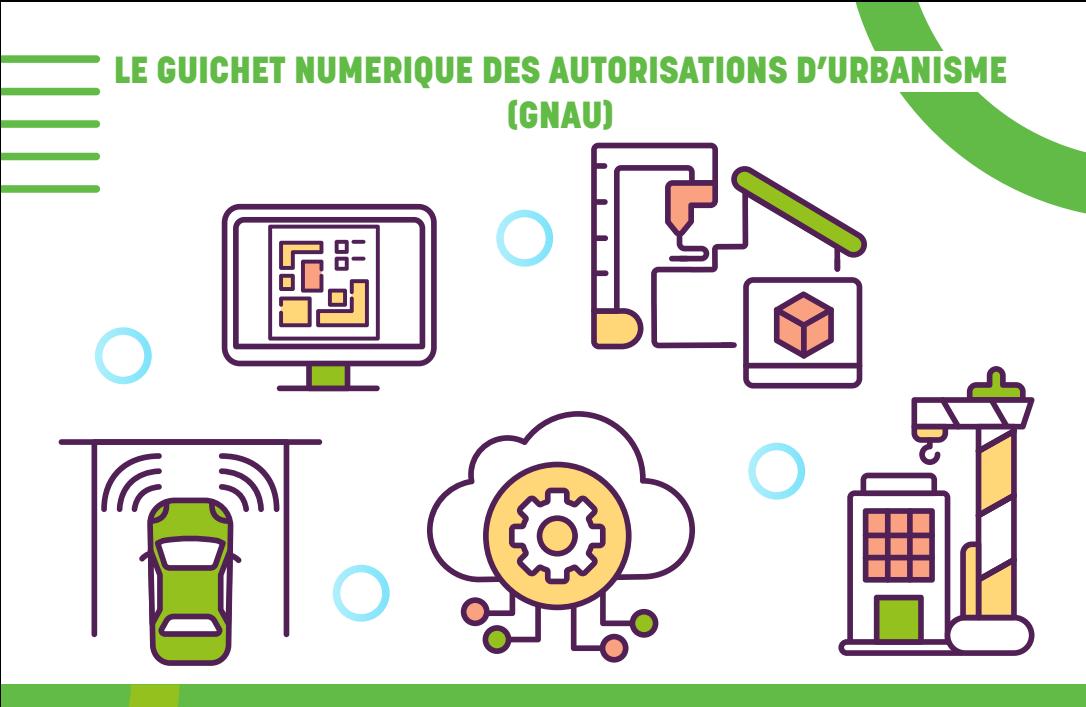

Vous pouvez désormais déposer vos demandes d'autorisation d'urbanisme (certificat d'urbanisme, déclaration préalable, permis de construire, permis d'aménager, permis de démolir, déclarations d'intention d'aliéner) sous format numérique en vous connectant sur le guichet numérique des autorisations d'urbanisme (GNAU) depuis cette page (cf lien plus bas).

Grâce à cette plateforme de dépôt en ligne, vous n'avez plus besoin de vous déplacer en mairie pour déposer votre dossier : les relations avec l'administration sont ainsi simplifiées et accélérées.

Pour les personnes qui n'ont pas accès au numérique ou qui ne sont pas à l'aise avec l'outil, **il sera toujours possible de déposer en format papier le dossier en mairie ou de l'adresser par courrier.** Un ordinateur dédié sera également mis à votre disposition à l'accueil de la Direction de l'Aménagement pour vous aider à créer votre compte.

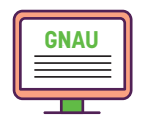

L'utilisation de ce service en ligne vous permet de gagner du temps sur le dépôt mais ne supprime pas les démarches préalables de collecte d'information et d'échanges avec l'administration sur la faisabilité réglementaire de votre projet au regard de la réglementation du Plan Local d'Urbanisme en vigueur.

Par ailleurs, les délais légaux d'instruction des demandes demeurent inchangés ainsi que ceux réservés aux instances consultées dont l'avis est nécessaire à leur délivrance.

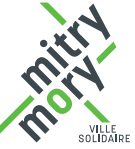

## Mode d'emploi

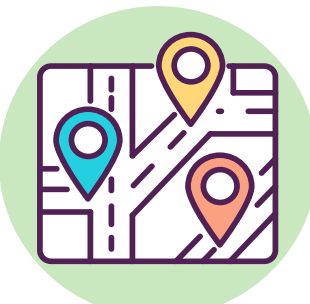

Ce dispositif vous permet de formuler votre demande en ligne et de télécharger les pièces justificatives à chaque étape du dossier.

Pour cela, vous devez :

- Créer un compte
- $\bullet$  Choisir quel type de dossier vous souhaitez déposer (permis de construire, déclaration préalable, etc.)
- Remplir le cerfa correspondant à votre demande en joignant toutes les pièces obligatoires
- Valider le dépôt de votre dossier

Après enregistrement de votre demande, vous recevrez un **accusé d'enregistrement électronique** (AEE) qui sera la preuve de la création de votre dossier.

Un **accusé de réception électronique** (ARE) sera ensuite envoyé par courriel lorsque la demande sera prise en compte par le service urbanisme avec attribution d'un numéro de dossier : **c'est cet ARE qui fait foi et qui déclenche le délai d'instruction.**

Si le dossier est incomplet, les éléments complémentaires devront uniquement être transmis via le GNAU.

**Chaque échange avec l'administration génère un accusé de réception et une mise à jour de l'évolution de votre dossier, vous pourrez ainsi suivre l'instruction de votre demande en temps réel dans la rubrique « suivi de mes autorisations d'urbanisme ».**

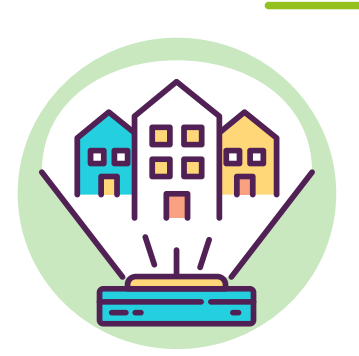

## **Rendez-vous sur https://gnau18.operis.fr/mitrymory/gnau/#/**